# 固定式2次元スキャナ

# AMX-845UB

# シリアル通信コマンドマニュアル

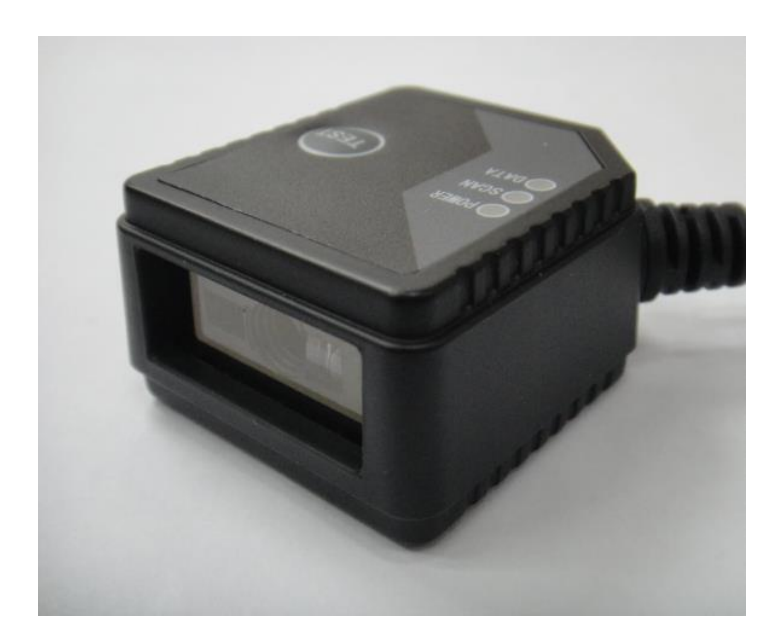

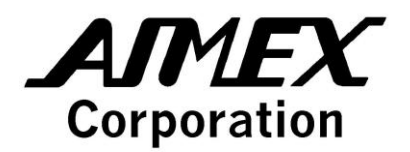

### <span id="page-1-0"></span>はじめに

この度は固定式2次元スキャナ「AMX-845UB」をお買い上げ頂き、誠にありがとうございま す。

「AMX-845UB」は、ホスト機器とのインターフェース手段として HID キーボードと USB-COM の 2 種類をサポートしています。

USB-COM でお使いいただく場合は、ホスト機器からコマンドを送付することで読み取り制 御などのスキャナのコントロールを行うことができます。

このマニュアルでは、シリアル通信コマンドの仕様について解説します。

本マニュアルはソフトウェア開発者を対象に書かれています。 各 OS 用の開発環境や開発言語については説明しませんので、ご不明な点がございまし たら市販の参考書などをご覧ください。

本マニュアル内では PC 等の制御装置を"ホスト機器"、AMX-845UB を"スキャナ"と呼称 することがあります。

シリアル通信コマンドは AMX-845UB が"HID キーボード"設定の場合はお使いいただけま せん。コマンドバーコードにより、インターフェースを"USB-COM"に切り替えてからご 使用ください。設定変更方法は「AMX-845UB ユーザーズマニュアル」をご覧ください。

- ・ Microsoft、Windows は、米国 Microsoft Corporation の米国およびその他の国に おける登録商標または商標です。
- ・ Google、Android は、米国 Google Inc.の米国およびその他の国における商標または 登録商標です。
- ・ Apple、iPhone、iPad は、米国 Apple Inc.の米国およびその他の国における商標ま たは登録商標です。
- ・ その他、本マニュアルに記載されている製品名および会社名は、それぞれの企業の登 録商標または商標です。
- ・ 本マニュアルの著作権はアイメックス株式会社にあります。本マニュアルの一部また は全てを無断で使用、複製することは著作権法により禁じられております。
- ・ サンプルプログラムは自由に改変してご使用いただいて構いませんが、ソフトウェア の選択および使用効果については、お客様の責任とします。アイメックス株式会社は、 サンプルプログラムがお客様の特定の目的のために適当であること、もしくは有用で あること、瑕疵がないこと、その他いかなる保証もいたしません。
- ・ サンプルプログラムの内容および仕様に関しては、将来予告無しに変更することがあ ります。

# <span id="page-2-0"></span>目次

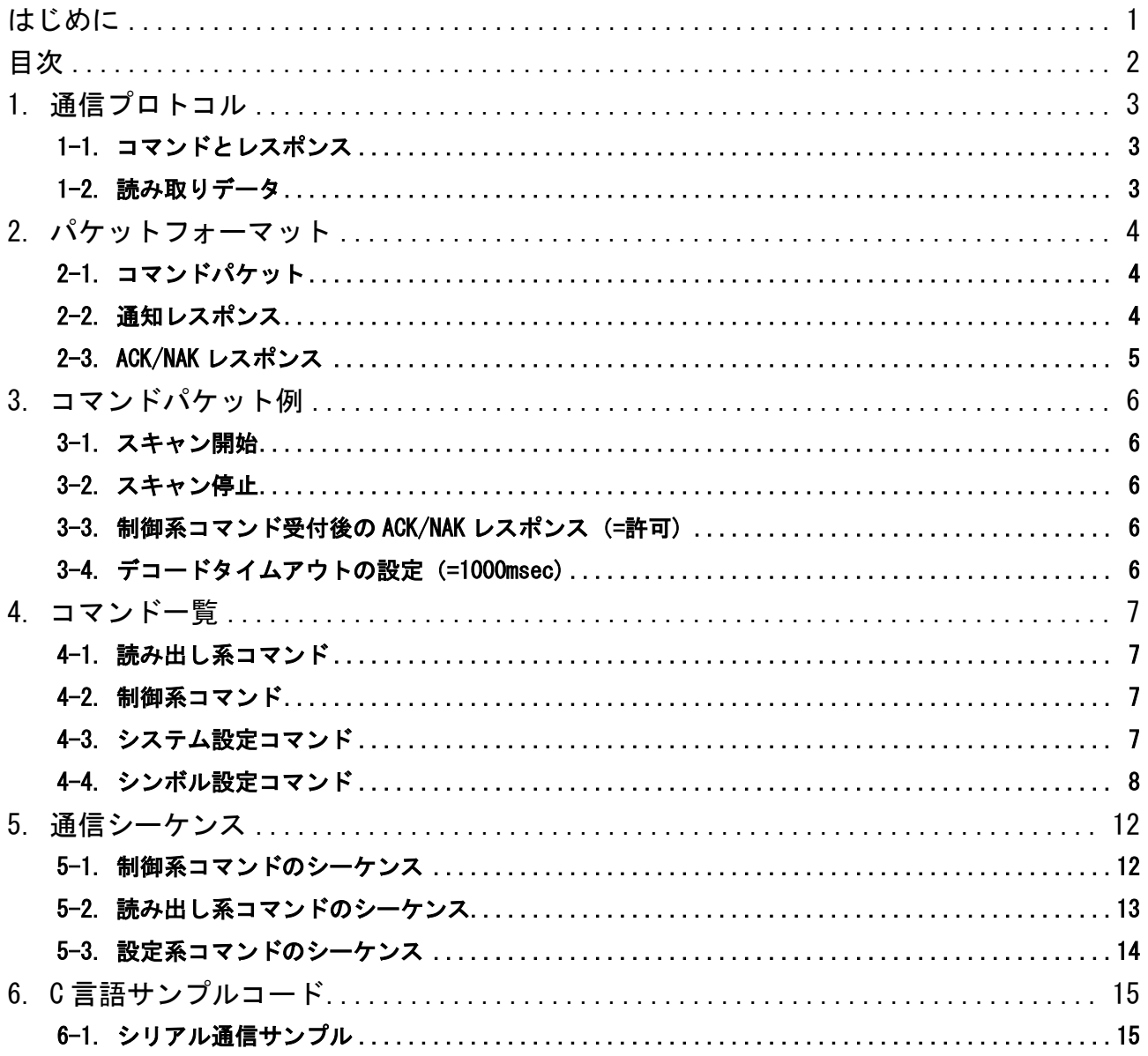

### <span id="page-3-0"></span>1. 通信プロトコル

#### <span id="page-3-1"></span>1-1. コマンドとレスポンス

スキャナをコマンド制御する場合、ホスト機器からスキャナに対してコマンドパケットを送信し ます。スキャナはコマンドパケットの内容を解釈し、指定された動作を実行します。コマンドの 受付結果は、スキャナからホスト機器にレスポンスパケットとして返送されます。

#### <span id="page-3-2"></span>1-2. 読み取りデータ

スキャナが読み取ったデータは、パケット形式ではなく、単純なテキストデータとしてホスト機 器に都度送信されます。

・デフォルト設定で Code128 の「1234567890」を読み取った場合

| バーコードデータ   | 終端キャラクタ  |
|------------|----------|
| 1234567890 | CR(0x0D) |

・"独自形式のシンボル ID を付加する"設定で Code128 の「1234567890」を読み取った場合

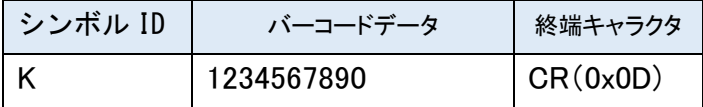

## <span id="page-4-0"></span>2. パケットフォーマット

#### <span id="page-4-1"></span>2-1. コマンドパケット

コマンドパケットの形式は次の通りです。

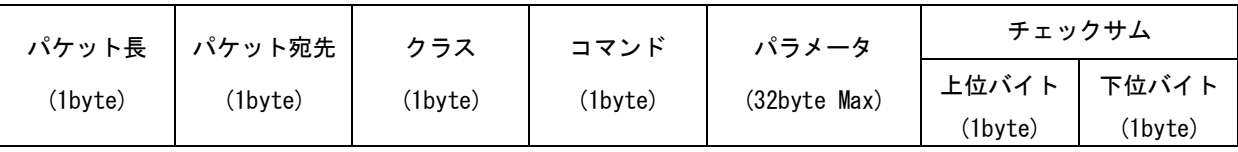

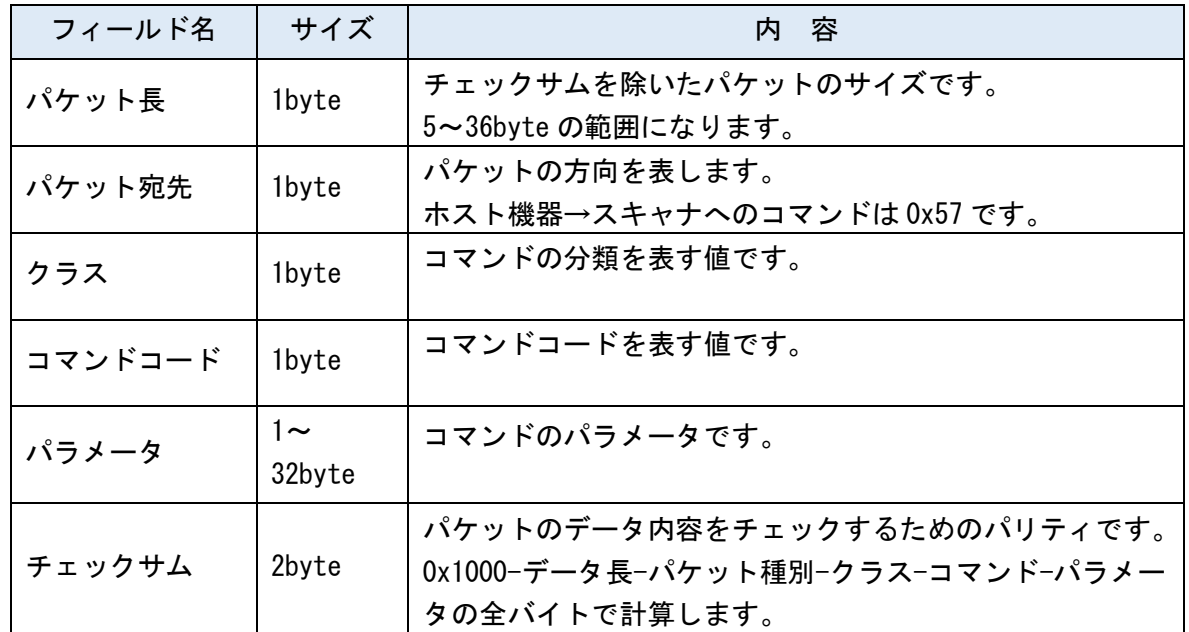

#### <span id="page-4-2"></span>2-2. 通知レスポンス

読み出し系コマンドに対するレスポンスです。通知レスポンスの形式は基本的にコマンドパケッ トと同様ですが、パケット種別がコマンドパケットと異なります。

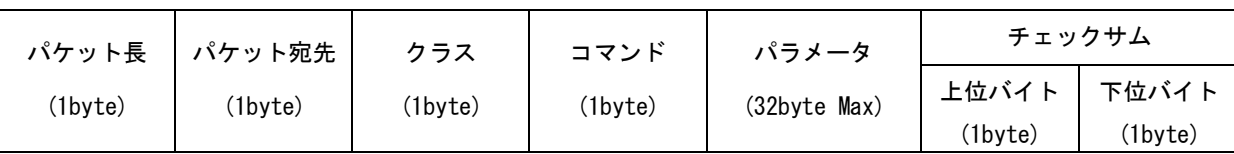

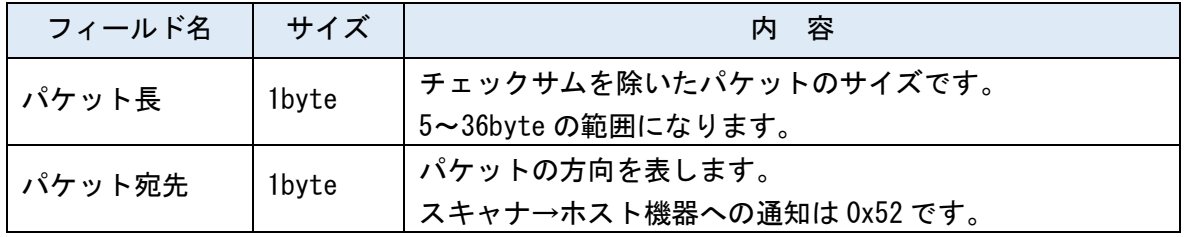

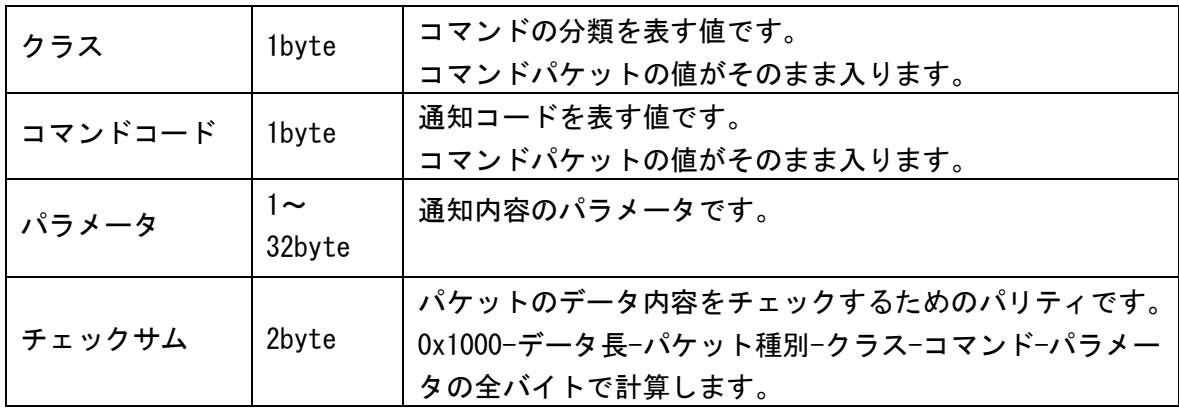

#### <span id="page-5-0"></span>2-3. ACK/NAK レスポンス

設定系および制御系コマンドに対するレスポンスです。パケットサイズは 5byte 固定です。

①ACK レスポンス

コマンドの内容が正しい場合に返送されます。

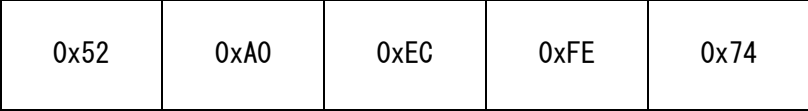

②NAK レスポンス

コマンドの内容に誤りがある場合に返送されます。

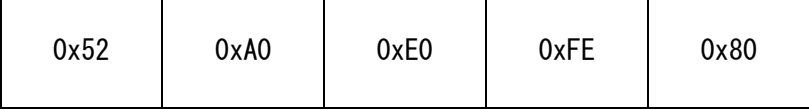

## <span id="page-6-0"></span>3. コマンドパケット例

#### <span id="page-6-1"></span>3-1. スキャン開始

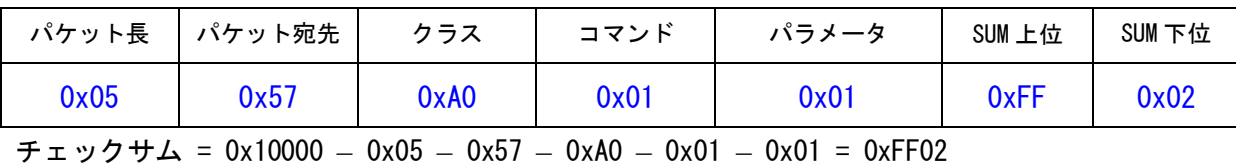

<span id="page-6-2"></span>3-2. スキャン停止

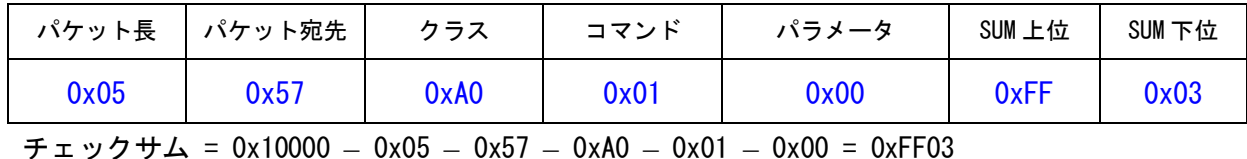

#### <span id="page-6-3"></span>3-3. 制御系コマンド受付後の ACK/NAK レスポンス (=許可)

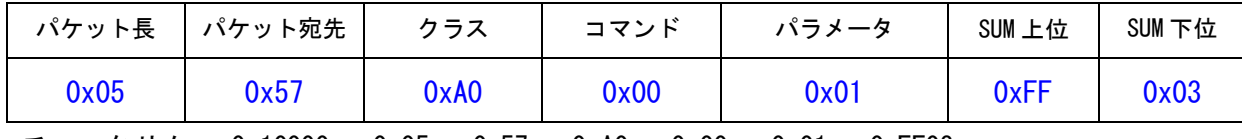

チェックサム = 0x10000 – 0x05 – 0x57 – 0xA0 – 0x00 – 0x01 = 0xFF03

#### <span id="page-6-4"></span>3-4. デコードタイムアウトの設定 (=1000msec)

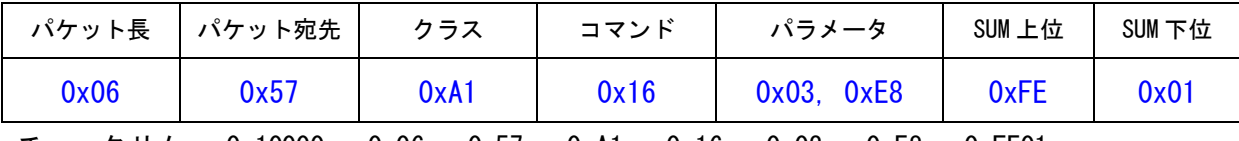

チェックサム = 0x10000 – 0x06 – 0x57 – 0xA1 – 0x16 – 0x03 – 0xE8 = 0xFE01

## <span id="page-7-0"></span>4. コマンド一覧

※初期値は青字で示します。

<span id="page-7-1"></span>4-1. 読み出し系コマンド

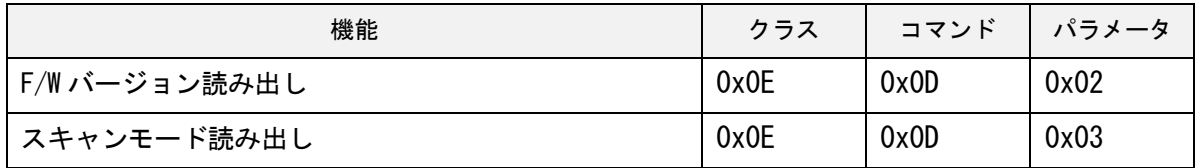

#### <span id="page-7-2"></span>4-2. 制御系コマンド

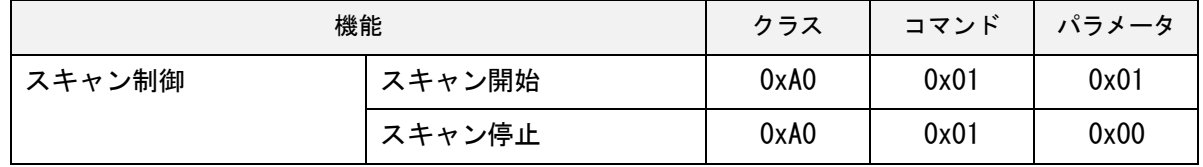

#### <span id="page-7-3"></span>4-3. システム設定コマンド

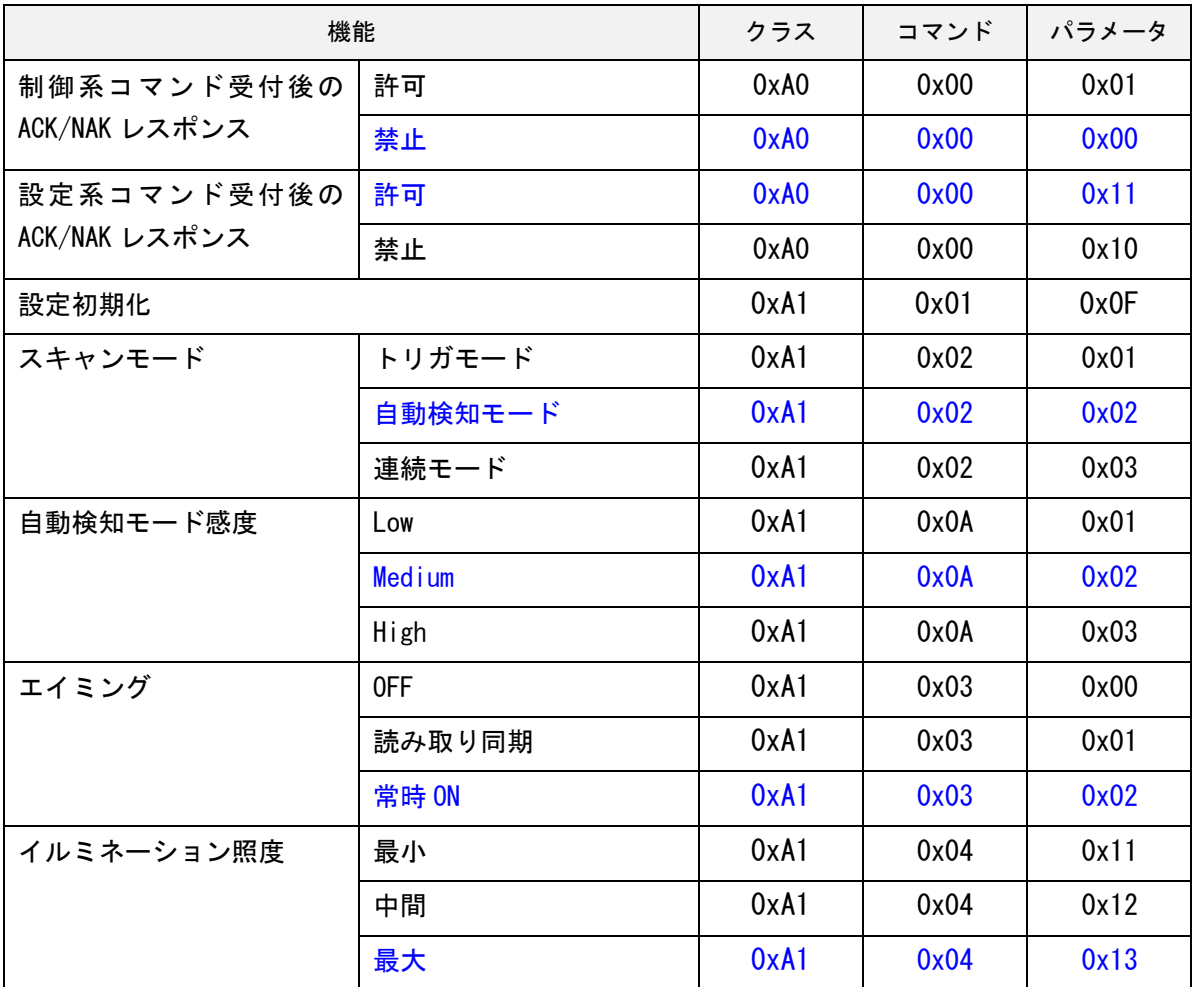

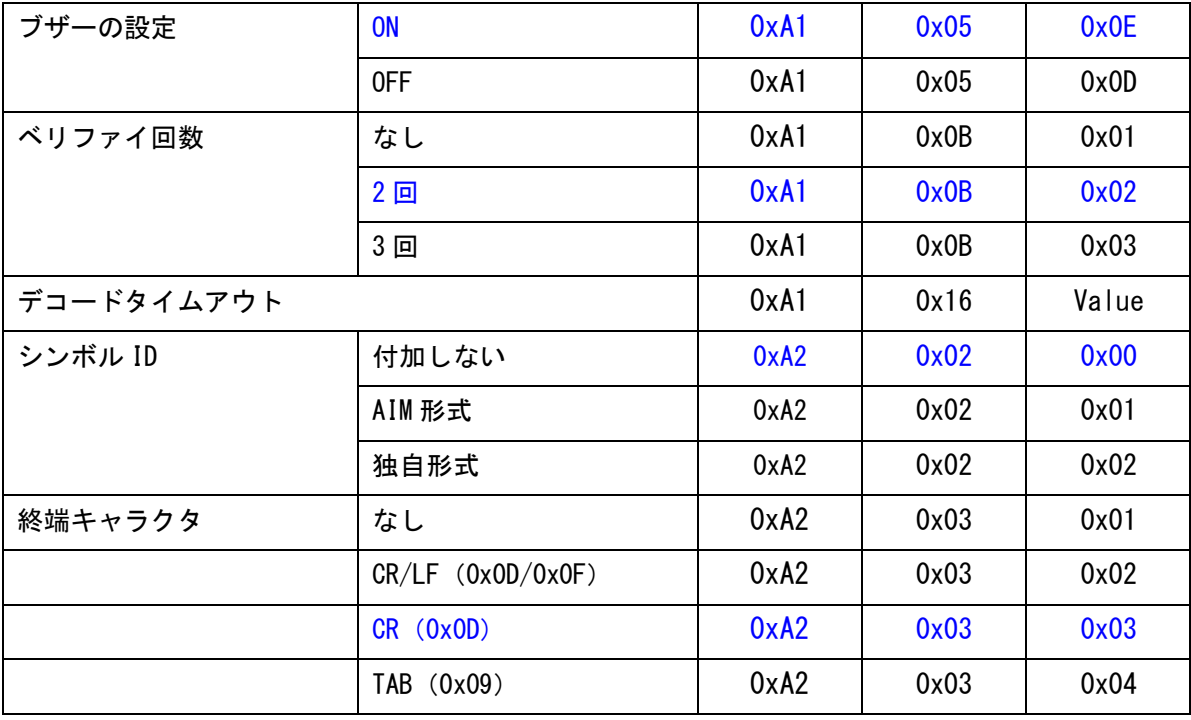

#### <span id="page-8-0"></span>4-4. シンボル設定コマンド

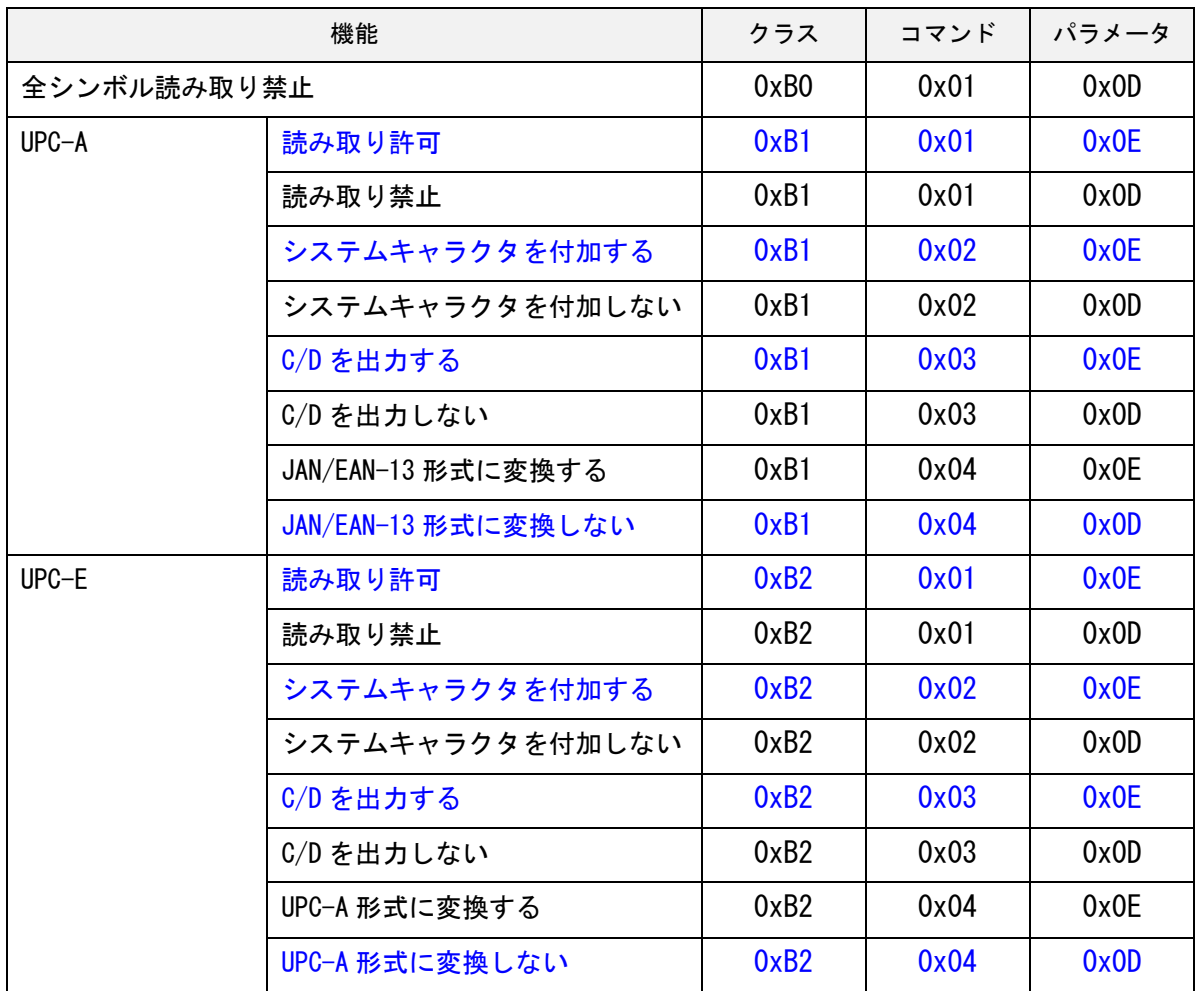

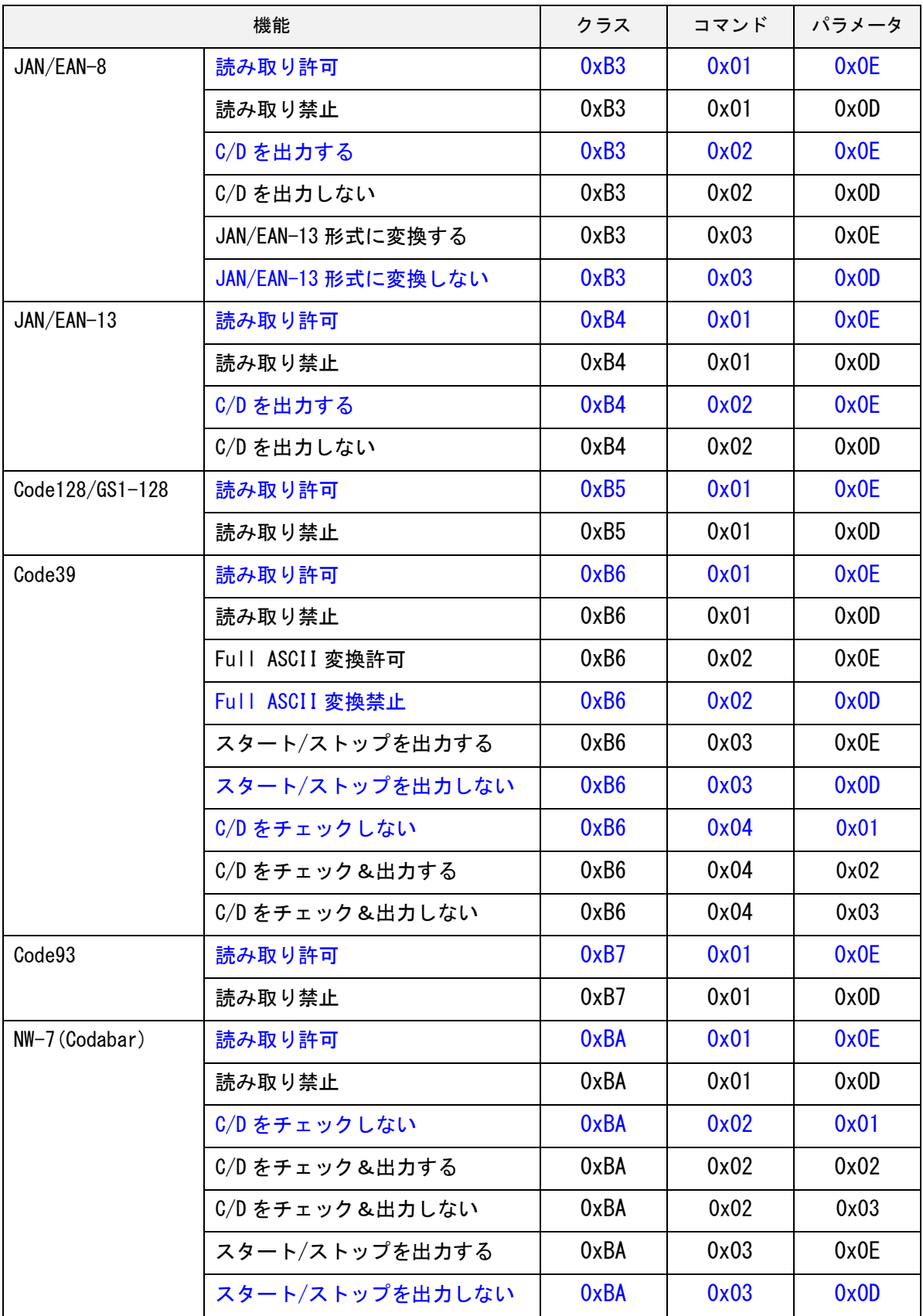

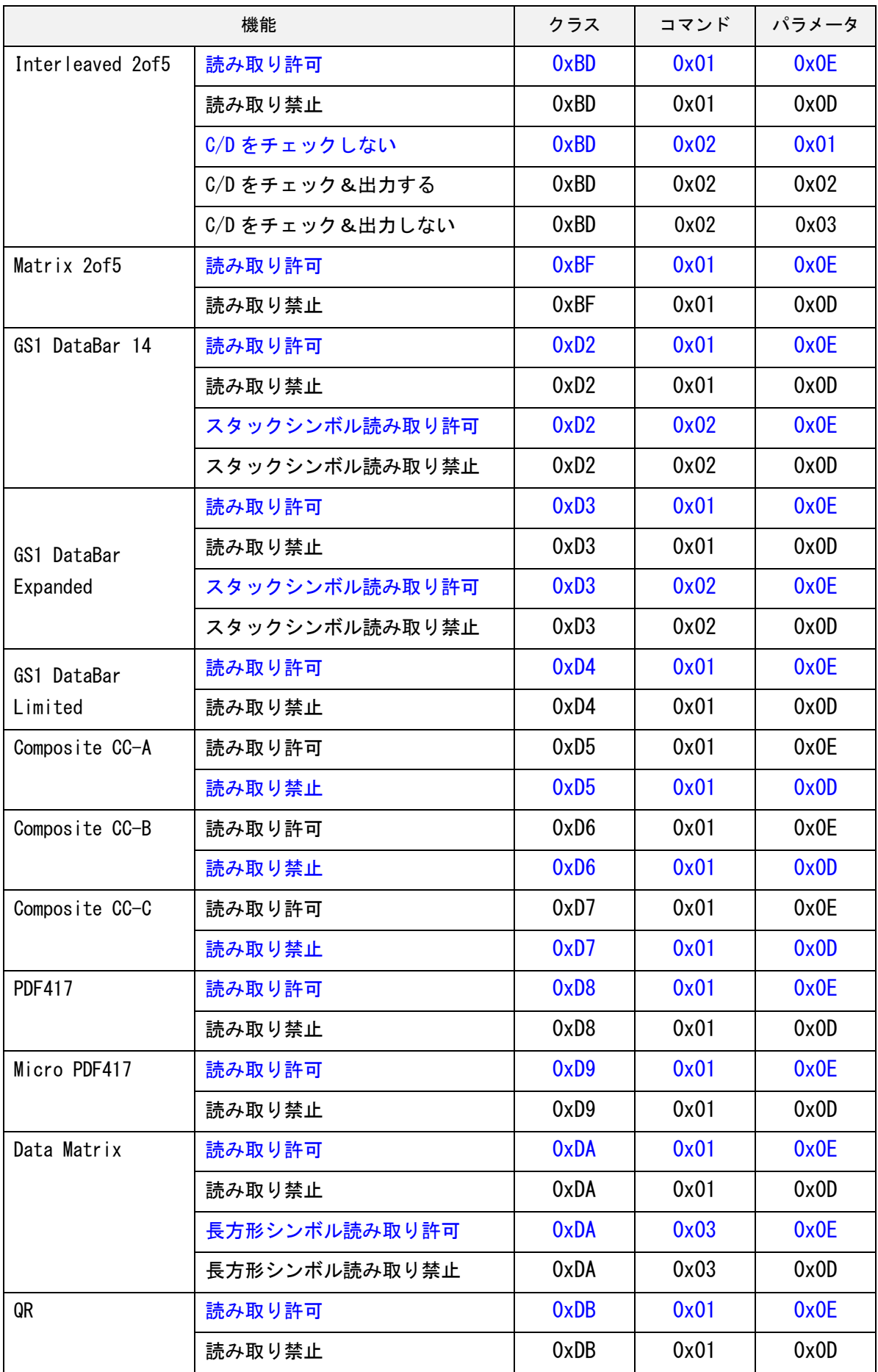

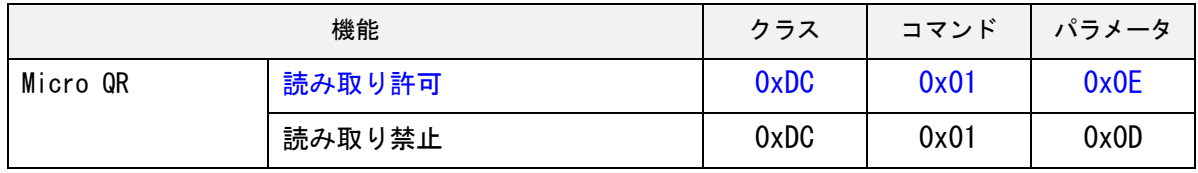

### <span id="page-12-0"></span>5. 通信シーケンス

#### <span id="page-12-1"></span>5-1. 制御系コマンドのシーケンス

①バーコードの読み取りを行う場合(制御系コマンド受付後の ACK/NAK レスポンス=禁止)

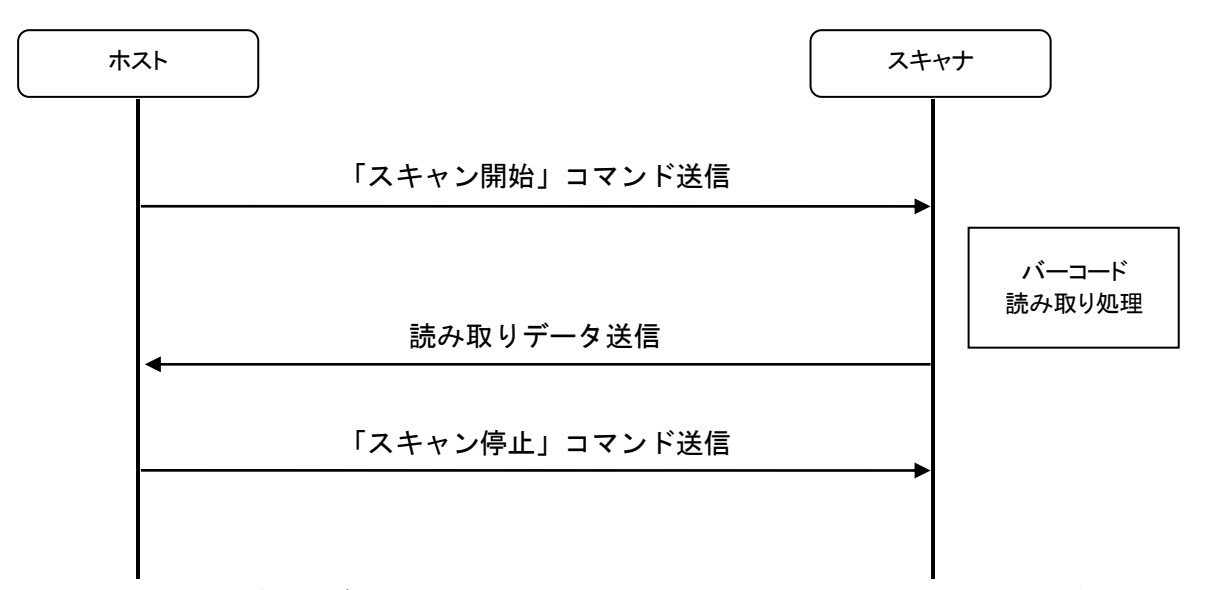

- ※1 スキャンモードがトリガモードの場合、「スキャン停止」コマンドを送らなくてもバーコード を読み取るか、デコードタイムアウト時間の経過後に自動的にスキャン停止状態になります。
- ※2 スキャンモードが自動検知モードの場合、コマンドを送らなくても自動で読み取り可能状態 になります。
- ※3 スキャンモードが連続モードの場合、「スキャン停止」コマンドを送ると読み取り禁止、「ス キャン開始」コマンドを送ると読み取り可能状態になります。
- ②バーコードの読み取りを行う場合(制御系コマンド受付後の ACK/NAK レスポンス=許可)

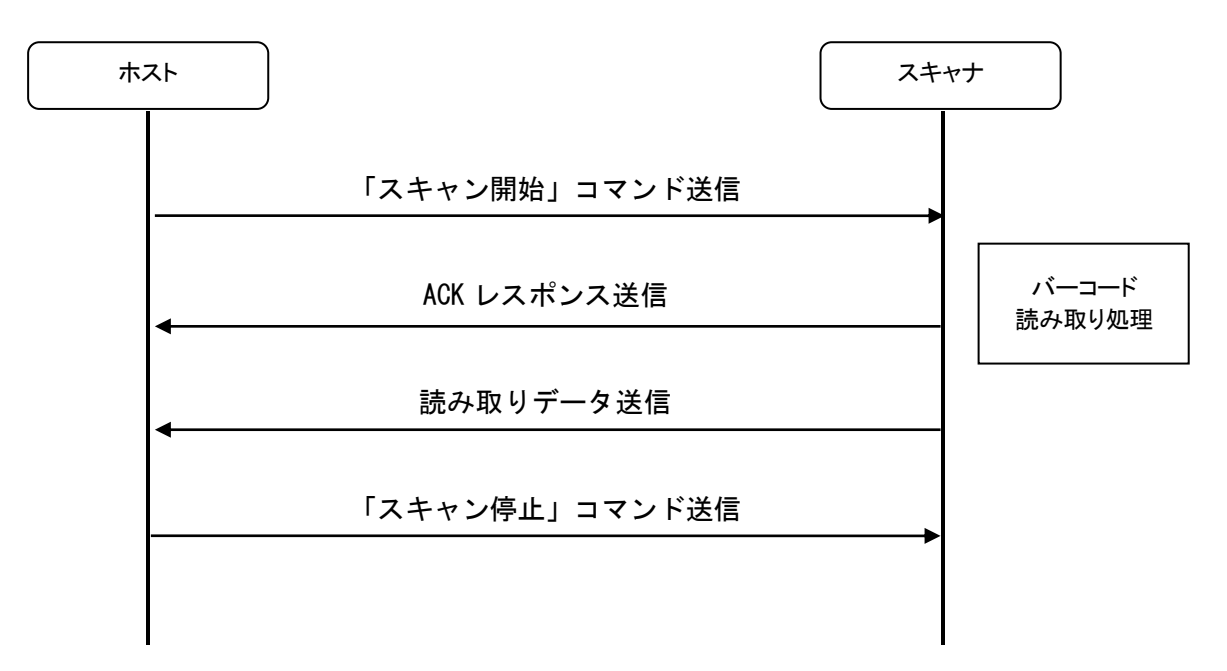

12 AMX-845UB シリアル通信コマンドマニュアル

#### <span id="page-13-0"></span>5-2. 読み出し系コマンドのシーケンス

①F/W バージョンの読み出しを行う場合(正常終了時)

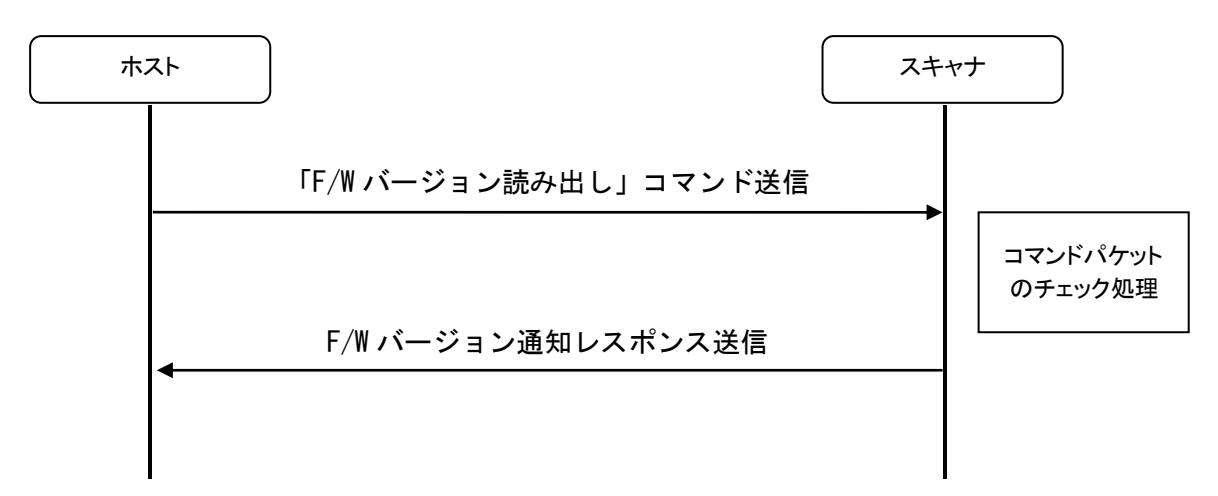

②F/W バージョンの読み出しを行う場合(異常終了時)

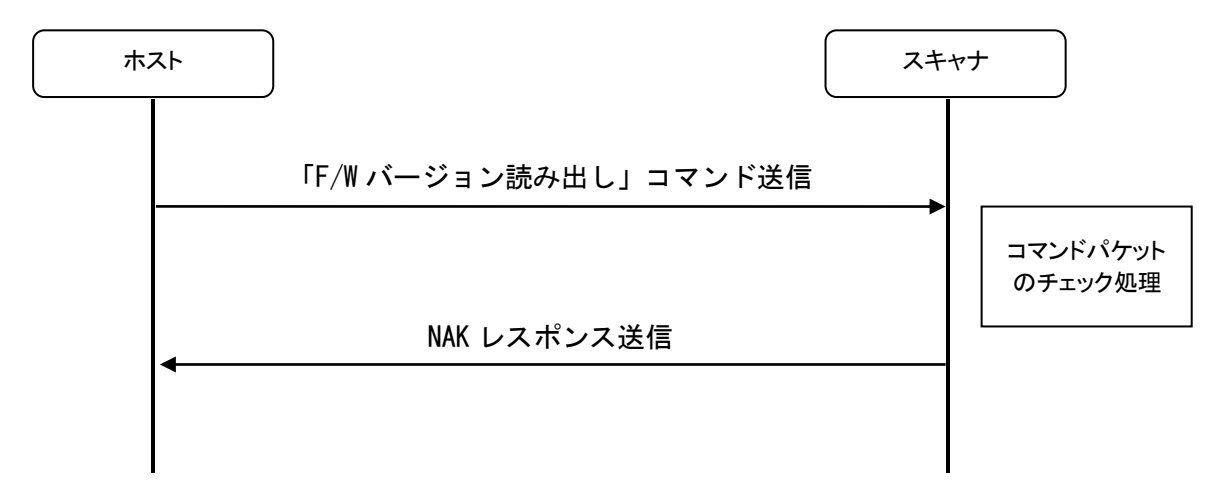

- <span id="page-14-0"></span>5-3. 設定系コマンドのシーケンス
	- ①スキャンモードをトリガモードに設定する場合(設定系コマンド受付後の ACK/NAK レスポンス= 許可、正常終了時)

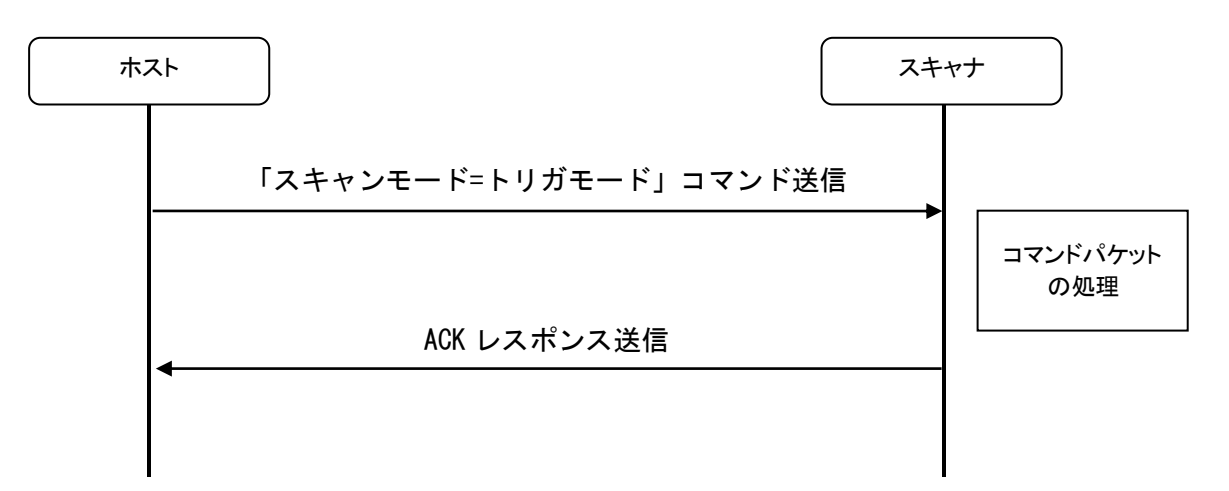

②スキャンモードをトリガモードに設定する場合(設定系コマンド受付後の ACK/NAK レスポンス= 許可、異常終了時)

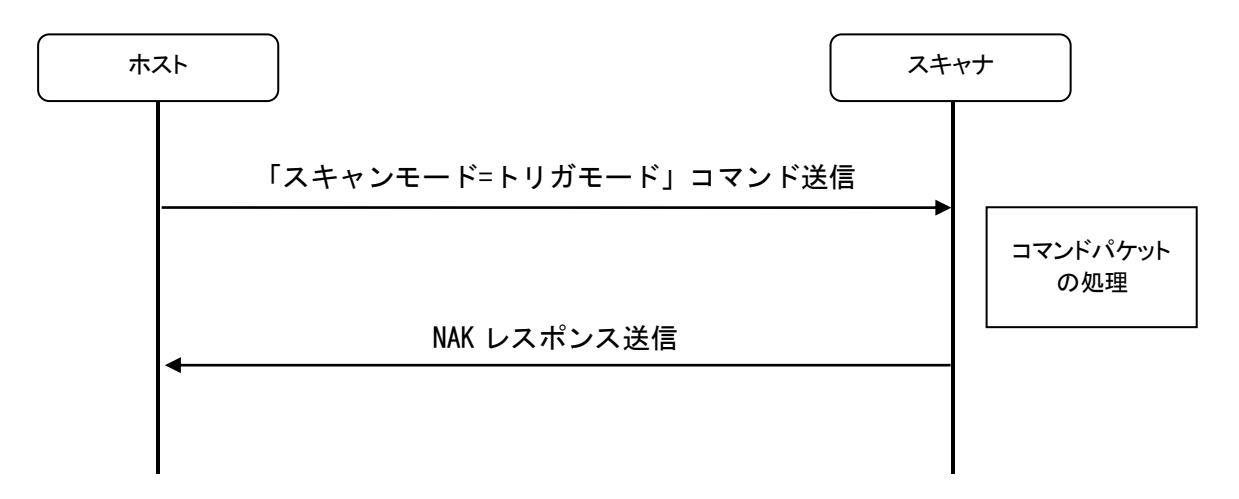

③スキャンモードをトリガモードに設定する場合(設定系コマンド受付後の ACK/NAK レスポンス= 禁止)

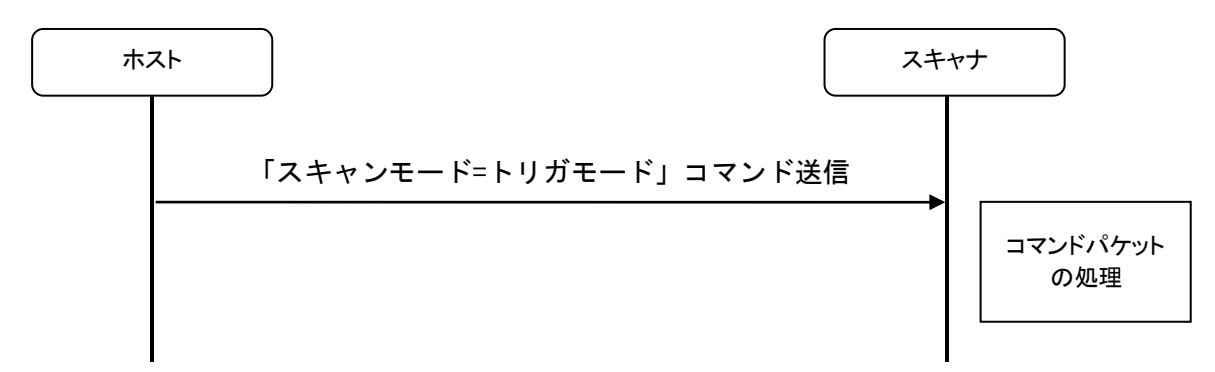

※1 設定コマンド受付後の ACK/NAK レスポンス=禁止の場合は、スキャナがコマンドを正常に受け 付けたかどうかは判定できません。

# <span id="page-15-0"></span>6. C 言語サンプルコード

#### <span id="page-15-1"></span>6-1. シリアル通信サンプル

C 言語でのコマンド送信のサンプルコードです。 ※仮想 COM ポートの制御等の詳細については省略しています。

```
// コマンドパケットの型定義
typedef struct
{
   BYTE Length;
   BYTE Target;
   BYTE OpClass;
   BYTE OpCode;
   BYTE OpData;
   BYTE HighByteChecksum;
   BYTE LowByteChecksum;
} CMD_FORMAT;
// ACK/NAK レスポンスの型定義
typedef struct
{
   BYTE Target;
   BYTE OpClass;
   BYTE OpCode1;
   BYTE OpCode2;
   BYTE OpCode3;;
} ACK_FORMAT;
```

```
// コマンドパケットの送信処理
BOOL SendCMD ( BYTE dwOpClass, BYTE dwOpCode , BYTE dwData )
{
    CMD_FORMAT Tx;
    WORD Chksum;
    DWORD dwBytes;
   Tx.Length = 5;
   Tx.Target = 0x57;
    Tx.OpClass = dwOpClass;
   Tx.OpCode = dwOpCode;
   Tx.OpData = dwData;
   Chksum =0x10000-(Tx.Length+ Tx.Target+ Tx.OpClass+ Tx.OpCode+ Tx.OpData);
    Tx.HighByteChecksum = (BYTE)(Chksum>>8);
    Tx.LowByteChecksum = (BYTE)(Chksum&0xff);
    if (WriteFile (hComPort , (PBYTE)&Tx , sizeof(CMD_FORMAT) , &dwBytes , NULL)) {
        return TRUE;
    }
   return FALSE;
}
// ACK 応答の受信処理
BOOL WaitACK (void)
{
    ACK_FORMAT Rx;
    DWORD dwBytes;
    ReadFile (hComPort , (PBYTE)&Rx, sizeof(ACK_FORMAT) , &dwBytes , NULL);
    if (dwBytes == sizeof(ACK_FORMAT)) {
        if (Rx.Target == 0x52 &&
           Rx.OpClass = 0xA0 8x Rx.OpCode1 == 0xEC &&
           Rx.OpCode2 == 0xFE &Rx.OpCode3 == 0x74 ( return TRUE;
         }
    }
     return FALSE;
}
```

```
// スキャンモードの設定
BOOL SetScanMode( BYTE dwMode )
{
    if (SendCMD( 0xA1, 0x02, dwMode ) == FALSE) {
        return FALSE;
   }
    if (WaitACK()) {
        return TRUE;
   }
    return FALSE;
}
// スキャンモードの読み出し
int GetScanMode (void)
{
    CMD_FORMAT Rx; 
    DWORD dwBytes; 
    if (SendCMD( 0x0E, 0x0D , 0x03 ) == FALSE) {
          return -1;
      }
    ReadFile (hComPort , (PBYTE)&Rx, sizeof(CMD_FORMAT) , &dwBytes , NULL); 
    if (dwBytes == sizeof(CMD_FORMAT)) {
        if (Rx.Target == 0x52 &8x Rx.OpClass == 0x0E && 
           Rx.OpCode == 0xOD) {
             return Rx.OpData;
         }
    }
     return -1;
}
```

```
// FW バージョンの読み出し
BOOL GetFWVersion (wchar_t *pString)
{
    BYTE RXD[32];
    DWORD ReceiveBytes=0, TotalBytes=0;
    DWORD tc_start;
    BYTE DataLen,i;
    wchar_t szTemp[8]=L"";
    if (SendCMD(0x0E, 0x0D, 0x02) == FALSE) {
         return FALSE; 
    }
    tc_start=GetTickCount();
    while (hComPort && pString) {
         ReadFile(hComPort,&RXD[TotalBytes],1,&ReceiveBytes,NULL);
         if (ReceiveBytes==0) { 
             if (TotalBytes > 0) break;
             if ((GetTickCount()-tc_start)>500) {
                 return FALSE;
             }
          }
         else { 
             TotalBytes+=ReceiveBytes;
             if (TotalBytes==sizeof(RXD)) break; 
             tc_start=GetTickCount(); 
         }
     }
    if (TotalBytes>=sizeof(CMD_FORMAT) ) {
         DataLen = RXD[0]; // Data Length
         if (DataLen >0
            RXD[1] == 0x52 88 // Target
             RXD[2] == 0x0E && // OpClass
            RXD[3] == 0x0D) { / 0pCode}for (i=0; i<DataLen; i++) {
                 wsprintf(szTemp,L"%C",RXD[4+i]); 
                 wcscat(pString,szTemp);
             } 
             return TRUE;
         }
    }
     return FALSE;
}
```
AMX-845UB

シリアル通信コマンドマニュアル

2022 年 12 月 6 日 第 1 版発行 Copyright©2022 Aimex Corporation.

# アイメックス株式会社